## HOW TO SET UP YOUR **JUSTGIVING PAGE**

Reg Charity no 803716/SC038827 2299RD 08/2020 ambassadors@anthonynolan.org anthonynolan.org 0303 303 3002

ANTHONY N O`NA N

saving the lives of people with blood cancer

## HOW TO SET UP YOUR **JUSTGIVING PAGE**

- **1.** Follow this link to our campaign page. www.justgiving.com/campaign/ANYouthAmbassadors
- **2.** Click on the 'Start fundraising' button to create your page.
- **3.** Select 'Personal challenge'.
- **4.** Name your page.
- **5.** Choose your fundraising page web address.
- **6.** Add a date if you already know when you will be holding your event, add the date to your page so that everyone knows in advance.
- **7.** Write a short summary let everyone know that you're volunteering and fundraising for Anthony Nolan. Tell people what you will be doing to fundraise, the event date/time and how they can help (by donating!). Include a bit of information about Anthony Nolan so that everyone knows where their donations are going (this should appear automatically when you create the page).
- **8.** Set a fundraising target use £200 as your fundraising target to start, though you can edit your target at any time. When people donate to your JustGiving page, you will be able to see how close you are to reaching your target. You can also add any offline fundraising (e.g. cash from a bake sale) by editing your page.
- **9.** Add photos to your page. Make sure that you have a photo of yourself as the icon on your page – you can add a photo in the 'profile' section. You can also edit the cover photo on your page if you like. Throughout your fundraising, you can add other photos along with text, which will appear below your short summary.
- **10.** Share your page. Once your JustGiving page is ready, you can share it on social media, via email or text. All you need to do is copy and paste the webpage link. This will help spread the word that you're raising lifesaving funds for Anthony Nolan, and helping save the lives of people with blood cancer. You superhero, you.

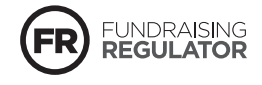